# **LAB MANUAL**

# **Microprocessor and Microcontroller Lab**

# **Bachelor of Technology**

**in**

# **Electronics & Communication Engineering**

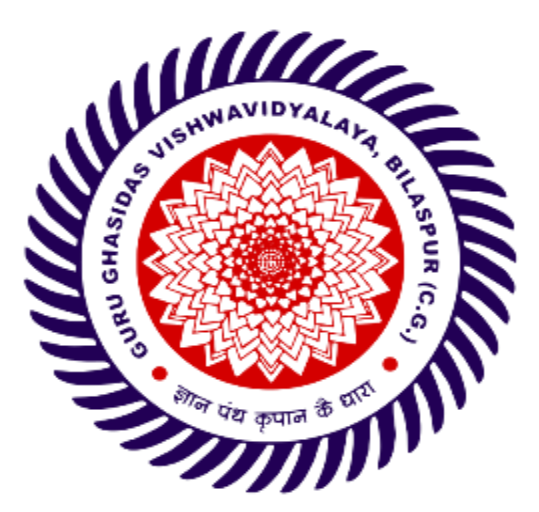

**Department of Electronics & Communication** 

# **Engineering**

**School of Studies of Engineering & Technology**

**Guru Ghasidas Vishwavidyalaya**

**Bilaspur-495009 (C. G.)**

**Website: [www.ggu.ac.in](http://www.ggu.ac.in/)**

# **SCHOOL OF STUDIES OF ENGINEERING & TECHNOLOGY GURU GHASIDAS VISHWAVIDYALAYA, BILASPUR (C.G.)**

(A CENTRAL UNIVERSITY)

#### **CBCS-NEW SYLLABUS**

### **B. TECH. THIRD YEAR (Electronics and Communication Engineering)**

#### **Vision and Mission of the Institute**

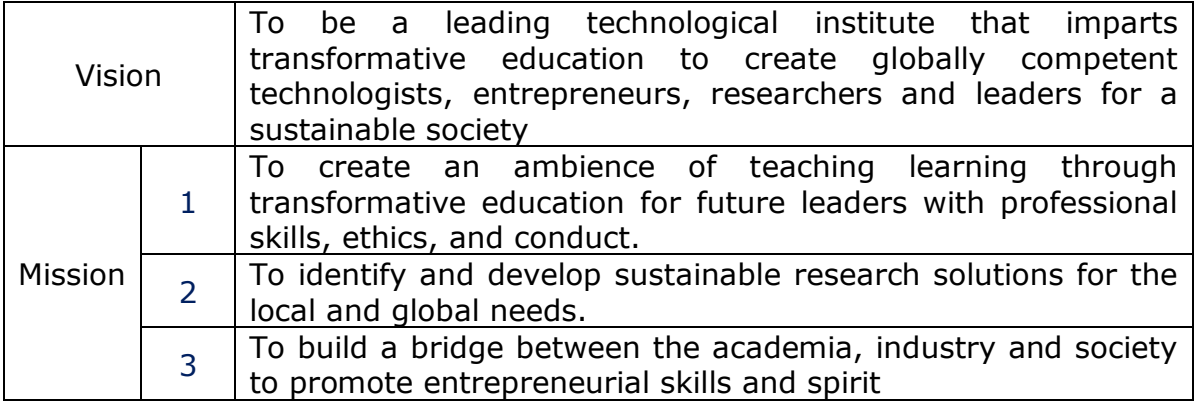

#### **Vision and Mission of the Department**

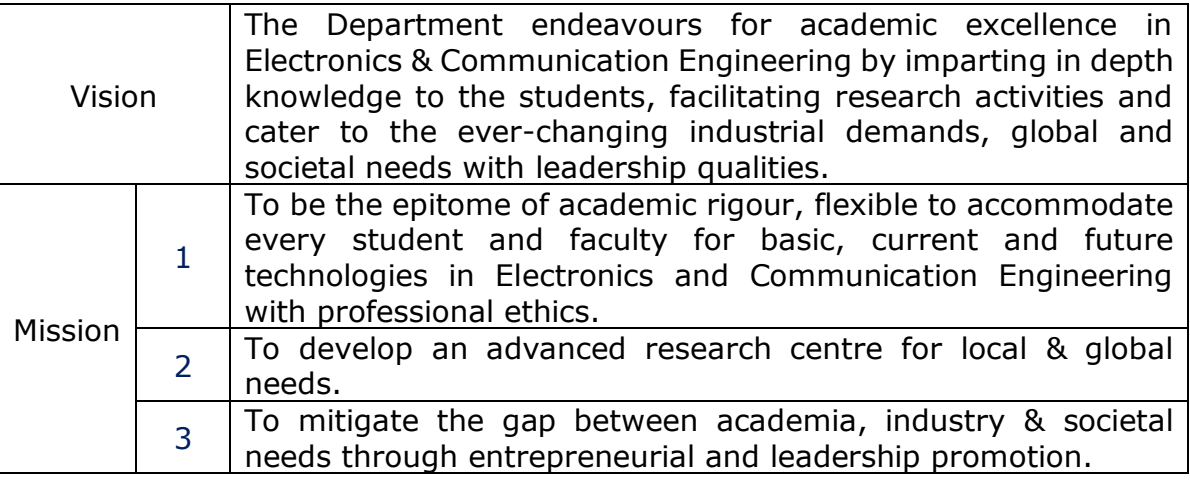

#### **Program Educational Objectives (PEOs)**

The graduate of the Electronics and Communication Engineering Program will

**PEO1:** Have fundamental and progressive knowledge along with research initiatives in the field of Electronics & Communication Engineering.

**PEO2:** Be capable to contrive solutions for electronic & communication systems for real world applications which are technically achievable and economically feasible leading to academia, industry, government and social benefits.

**PEO3:** Have performed effectively in a multi-disciplinary environment and have selflearning & self-perceptive skills for higher studies, professional career or entrepreneurial endeavors to be confronted with a number of difficulties.

**PEO4:** Attain team spirit, communication skills, ethical and professional attitude for lifelong learning.

**Programme Outcomes:** Graduates will be able to:

**PO1: Fundamentals:** Apply knowledge of mathematics, science and engineering.

**PO2: Problem analysis**: Identify, formulate and solve real time engineering problems using firstprinciples.

**PO3: Design:** Design engineering systems complying with public health, safety, cultural, societal andenvironmental considerations

**PO4: Investigation:** Investigate complex problems by analysis and interpreting the data tosynthesize valid solution.

**PO5: Tools:** Predict and model by using creative techniques, skills and IT tools necessary for modernengineering practice.

**PO6: Society:** Apply the knowledge to assess societal, health, safety, legal and cultural issues forpracticing engineering profession.

**PO7: Environment:** Understand the importance of the environment for sustainable development.

**PO8: Ethics:** Apply ethical principles and commit to professional ethics, and responsibilities andnorms of the engineering practice.

**PO9: Teamwork:** Function effectively as an individual and as a member or leader in diverse teamsand multidisciplinary settings.

**PO10: Communication:** Communicate effectively by presentations and writing reports.

**PO11: Management:** Manage projects in multidisciplinary environments as member or a teamleader.

**PO12: Life-long learning:** Engage in independent lifelong learning in the broadest context oftechnological change.

#### **Programme Specific Outcomes:**

**PSO1:** Identify, formulate and apply concepts acquired through Electronics & Communication Engineering courses to the real-world applications.

**PSO2:** Design and implement products using the cutting-edge software and hardware tools to attainskills for analyzing and developing subsystem/processes.

**PSO3:** Ability to adapt and comprehend the technology advancement in research and contemporary industry demands with demonstration of leadership qualities and betterment of organization, environment and society.

3

#### **List of Program**

#### **Name of Lab Microprocessor and Microcontroller**

- 1. Program to move a data block without overlap.
- 2. Program to execute ascending/descending order.
- 3. Program to add N one byte numbers.
- 4. Write ALP to load the Hexadecimal numbers 9BH and A7H I register D and E respectively, add the numbers. If sum is greater than FFH, display 01 at memory location 2050H otherwise display the sum
- 5. Program to add BCD numbers
- 6. program to subtract two 8 bit numbers
- 7. Program to implement multiplication by successive addition method
- 8. Program to implement HEX up counter
- 9. Program to implement HEX down counter
- 10. Program to implement square wave generation using DAC
- 11. Program to implement triangular wave generation using DAC
- 12. Program to display using seven segment display scrolling.
- 13. Program to display ASCII equivalent of the key pressed
- 14. Program to control the speed and direction of stepper motor.
- 15. Write a Program to add a data byte located at offset 0500H in 2000H segment to another data byte available at 0600H in the same segment and store the result at 0700H in the segment.
- 16. Add the contents of the memory location 2000H:0500H to contents of 3000H:0600H and store the result in 5000H:0700H.
- 17. Program to multiply 25 by 10 using the technique of repeated addition
- 18. Write a program to load the accumulator with the values 55H and complement the accumulator 700 times.
- 19. Write a program to add the first ten natural numbers.
- 20. To add two numbers such as 25H and 34H, and the result is saved in other register.

Program to move a data block without overlap

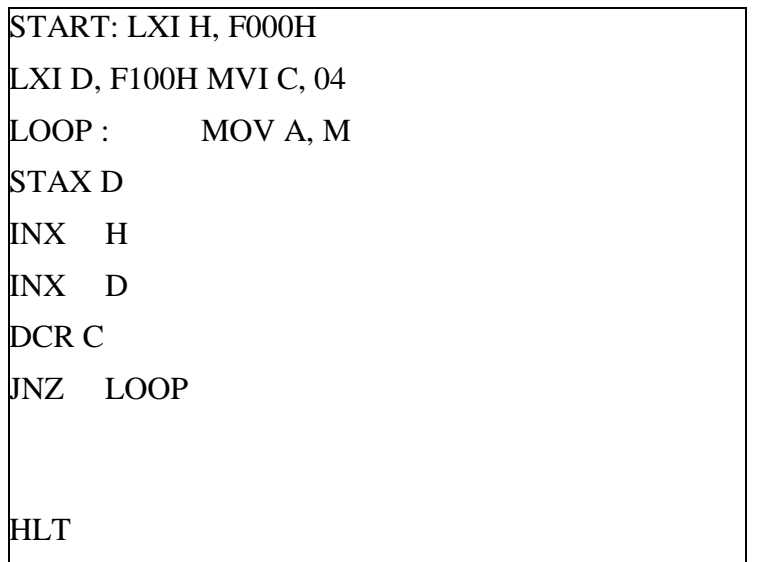

# **RESULT:**

STARING SRC. ADDR.= F000 STARTING DEST. ADDR.= F100 BLOCK LENGTH= 04

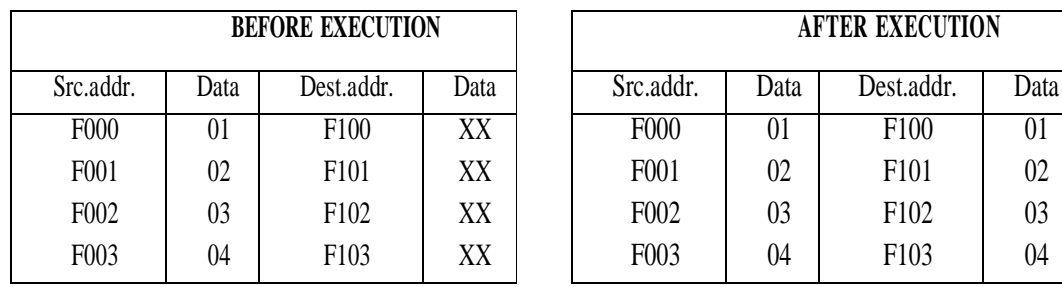

Program to execute ascending/descending order.

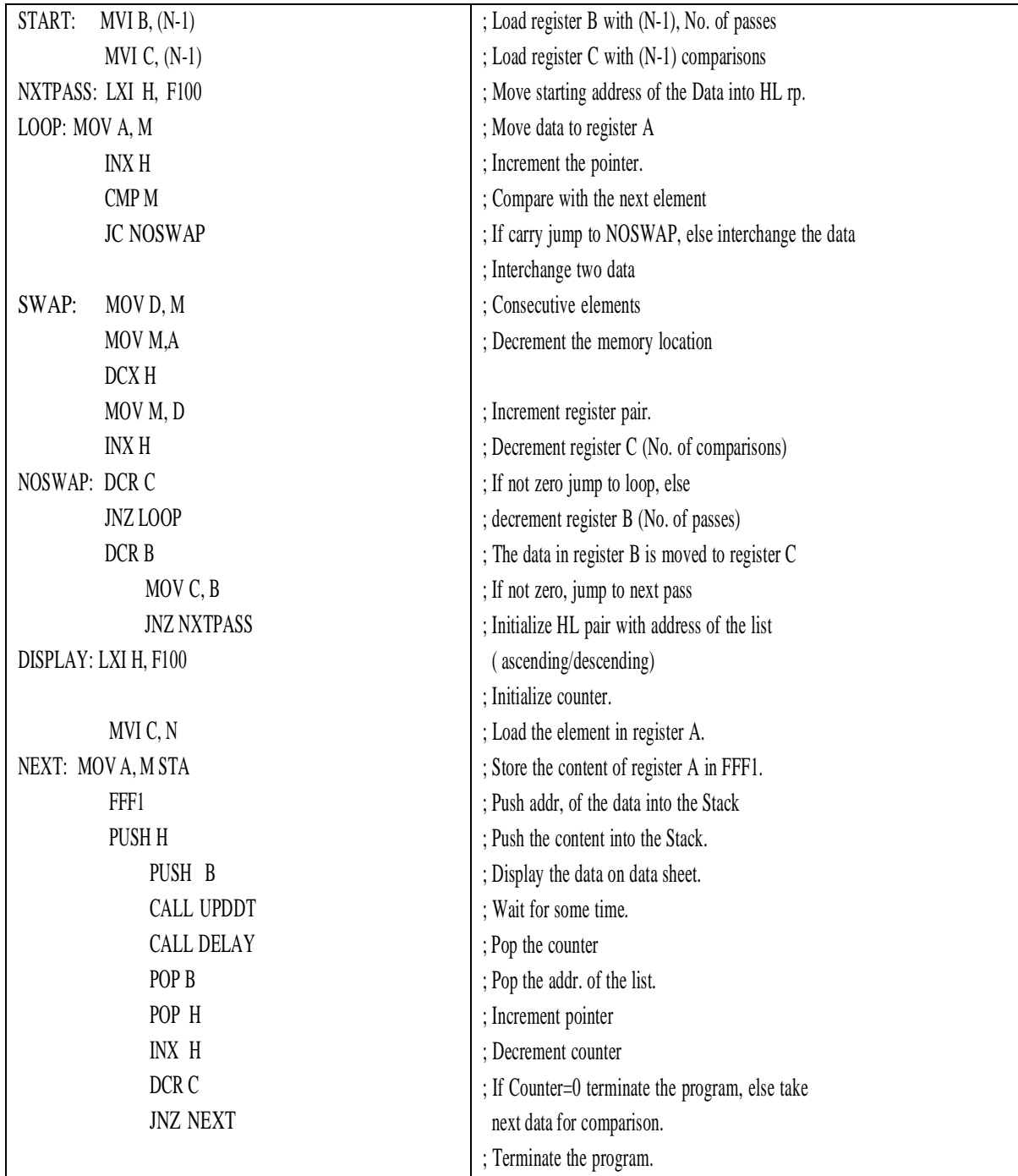

# **RESULT SHEET:**

 $N = 07$ 

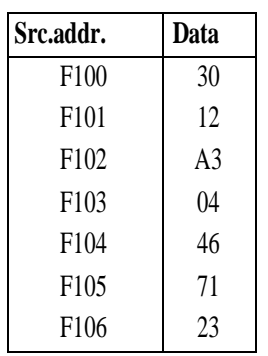

*For Descending order Change JC to JNC "*

Program to add N one byte numbers.

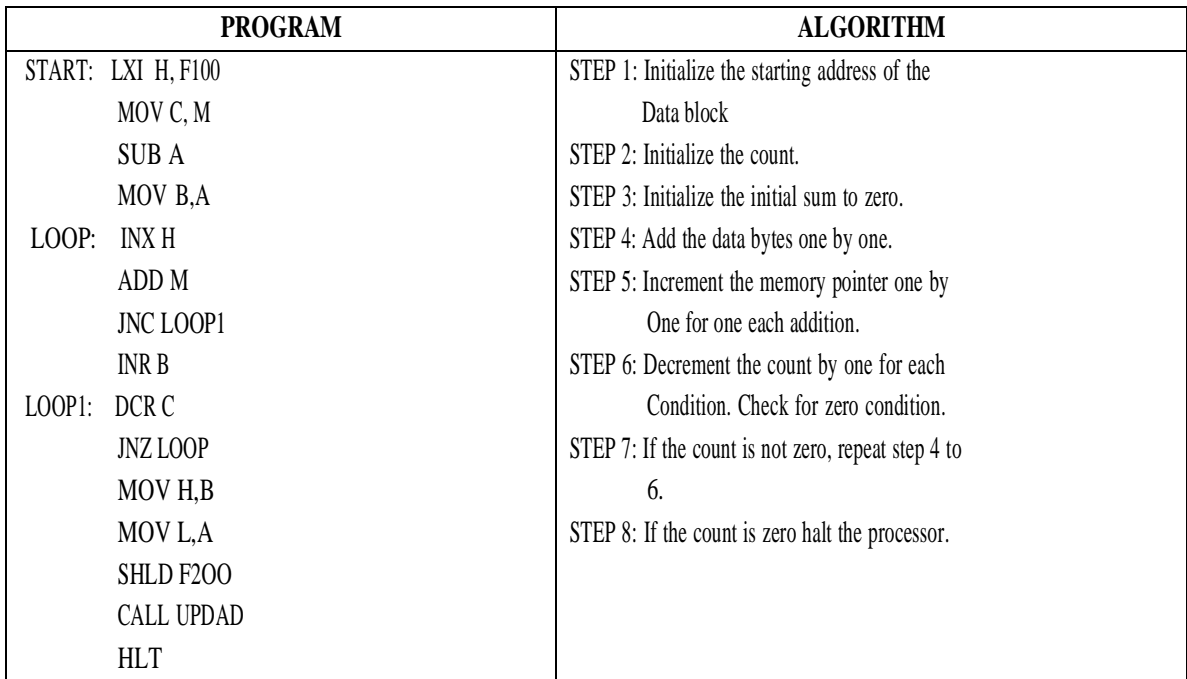

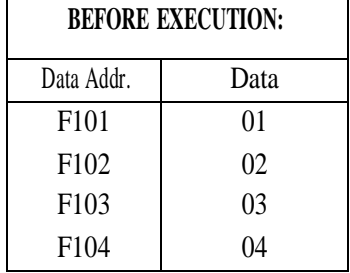

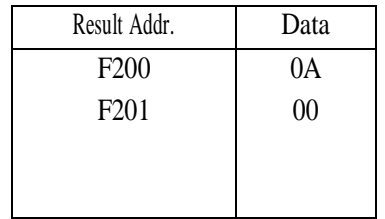

Write ALP to load the Hexadecimal numbers 9BH and A7H I register D and E respectively, add the numbers. If sum is greater than FFH, display 01 at memory location 2050H otherwise display the sum.

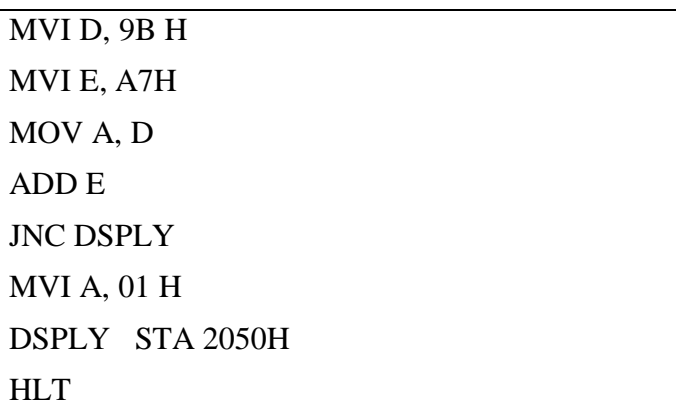

Program to add BCD numbers

MVI A, 05H MVI B, 05H ADD B STA 2050H

Result 10

Program to subtract two 8 bit numbers

MVI A, 13 H MVI B, 12 H SUB B STA 2070H

Result 01 H

Program to implement multiplication by successive addition method

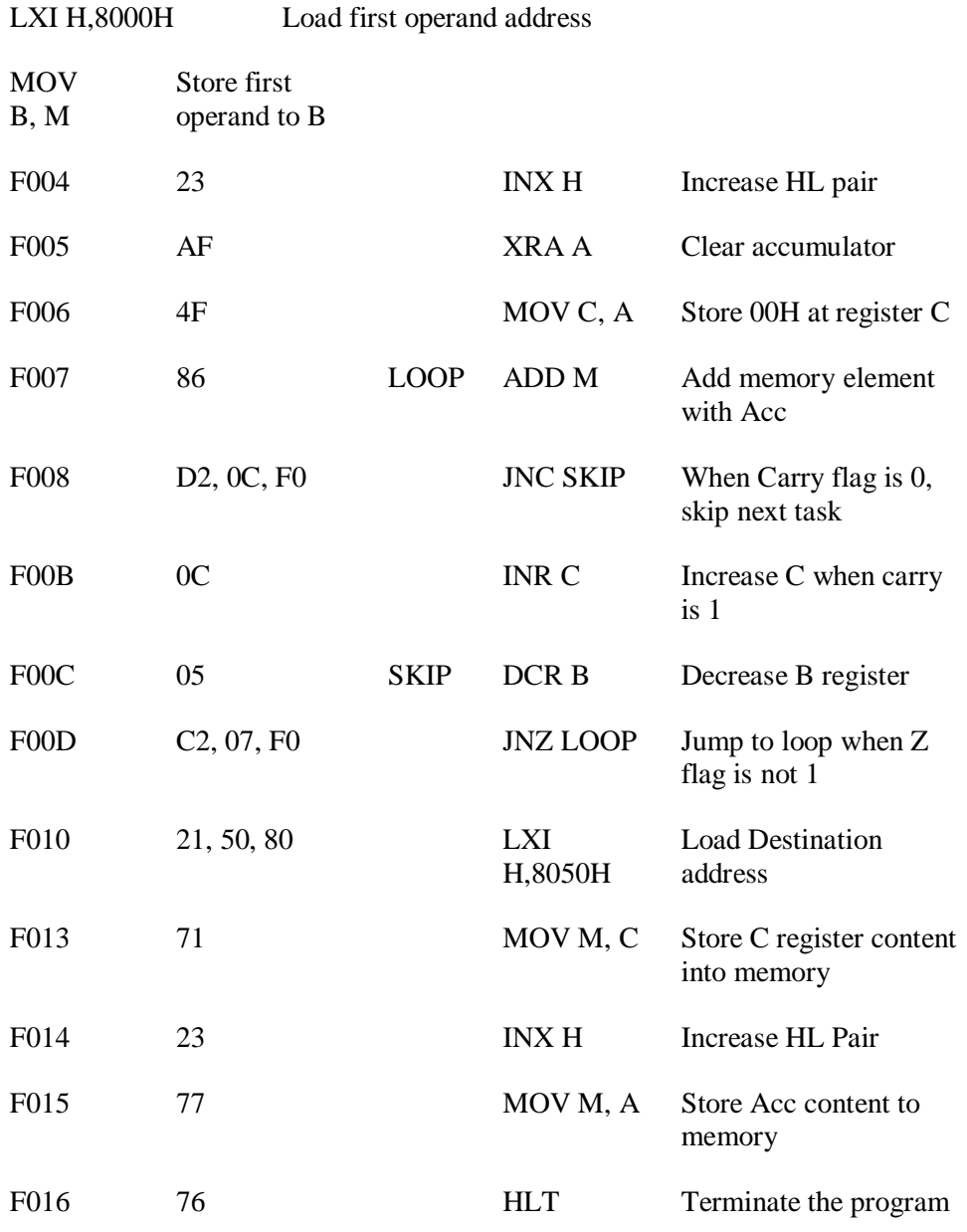

Result 8050 93 8051 D0

Program to implement HEX up counter

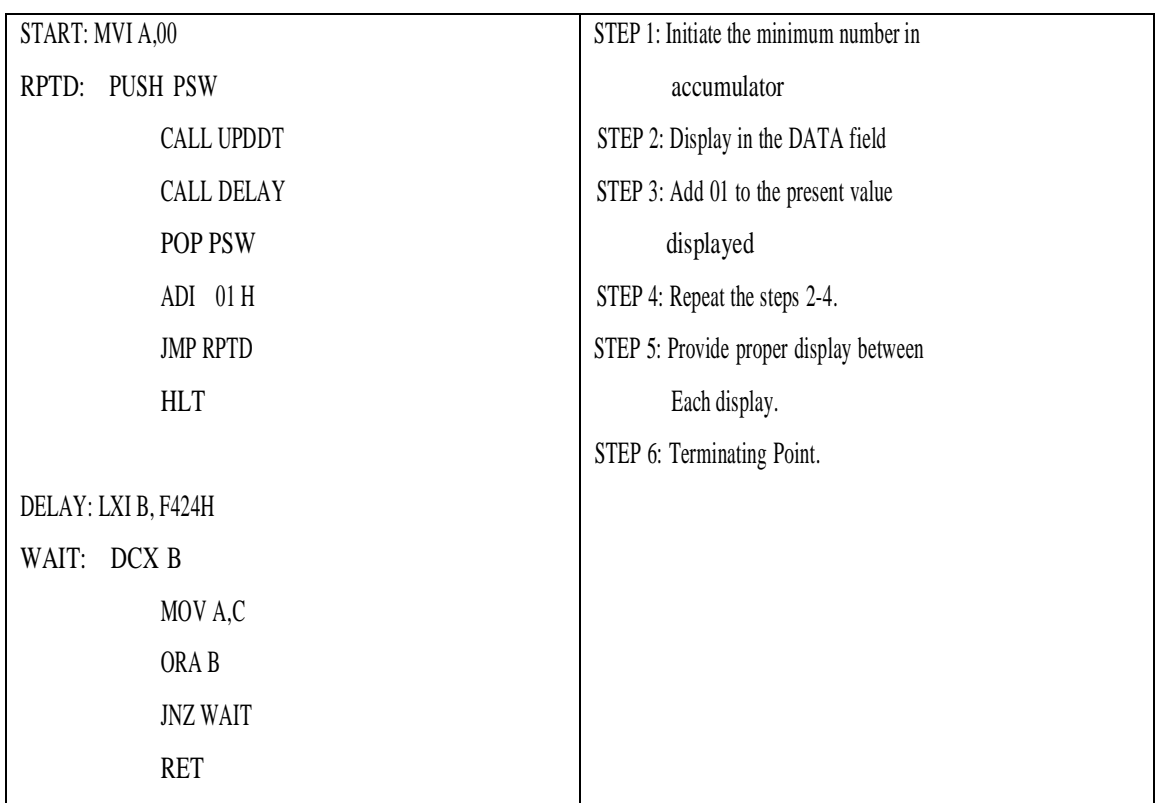

# **RESULT:**

It counts from 00 to FF with the given delay in DATA field.

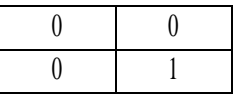

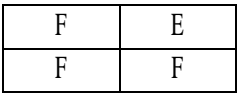

Program to implement HEX down counter

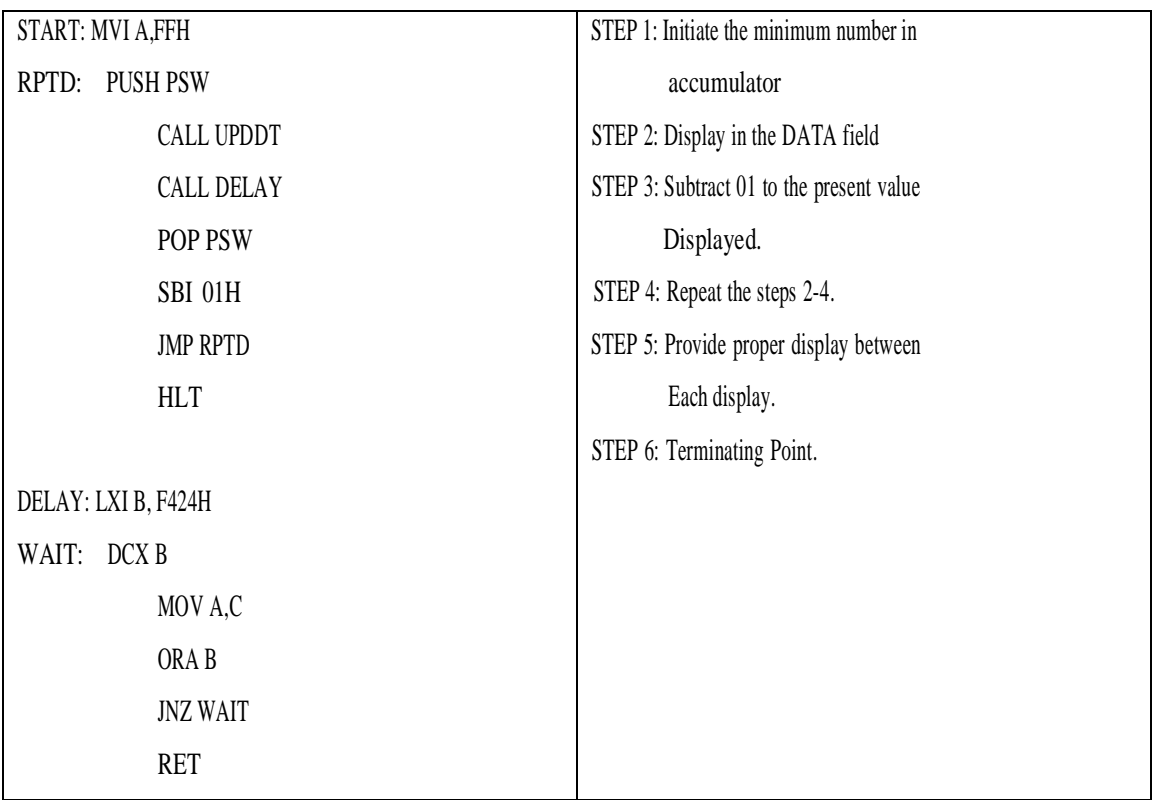

#### **RESULT:**

It counts from FF to 00 with the given delay in DATA field.

. .

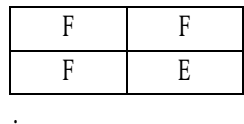

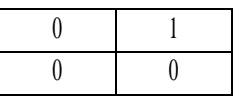

Program to implement square wave generation using DAC

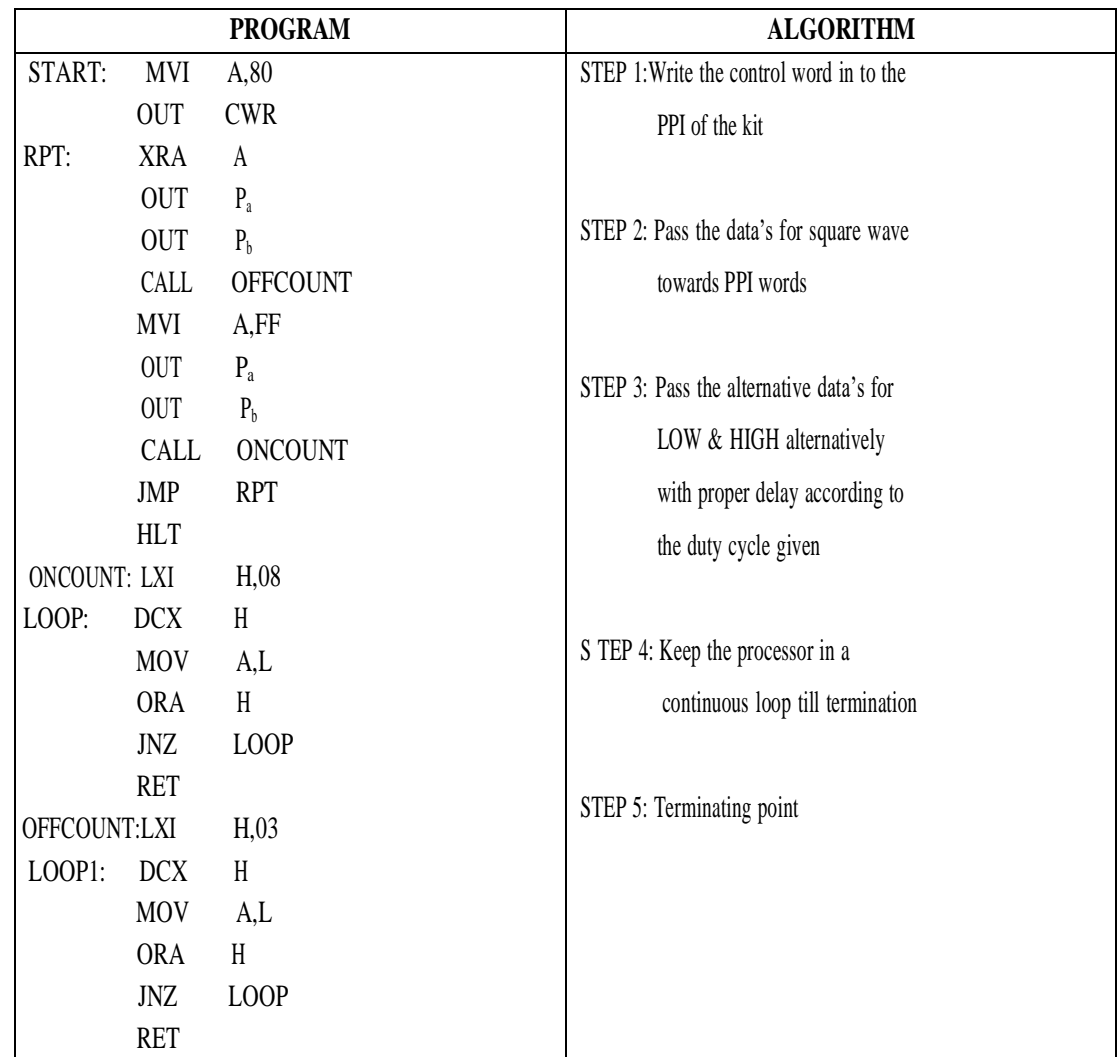

# **NOTE:**

- Store the program starting from F000H
- Connect the interfacing unit to the kit
- Execute the program
- Observe the waveform on the CRO

#### **PORT ADDRESS:**

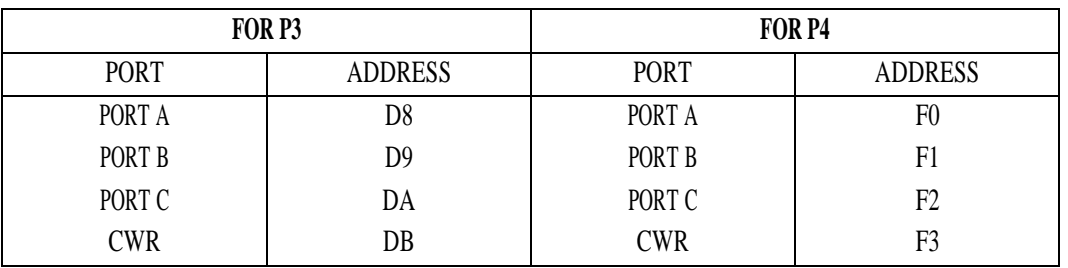

### **OUT PUT WAVEFORM:**

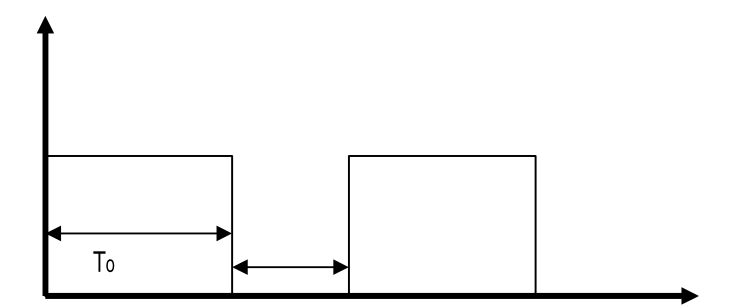

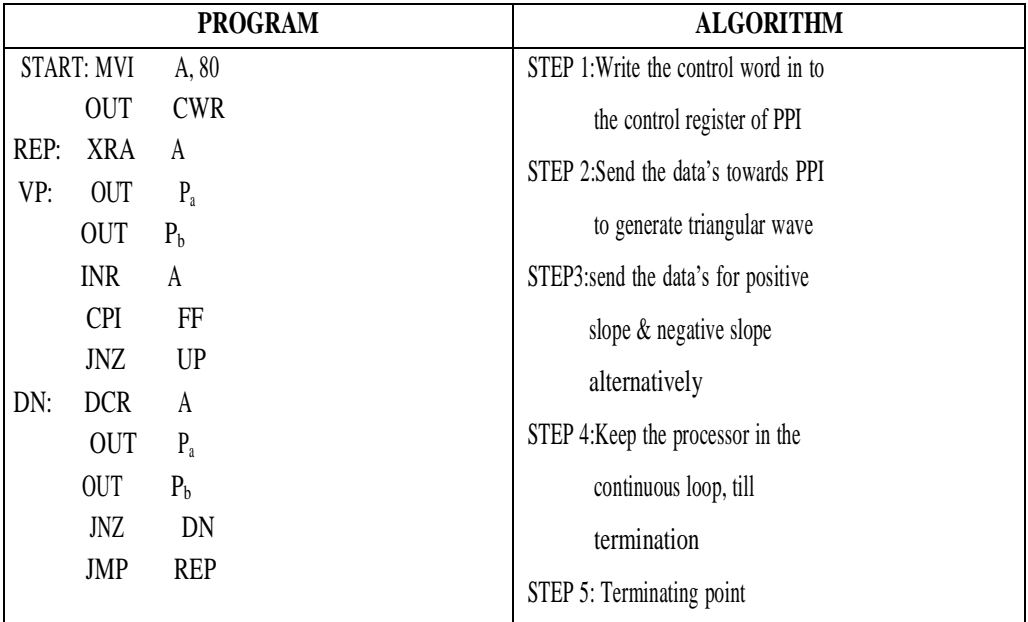

### **NOTE:**

- Store the program starting from F000H
- Connect the interfacing unit to the kit
- Execute the program
- Observe the waveform on the CRO

## **PORT ADDRESS:**

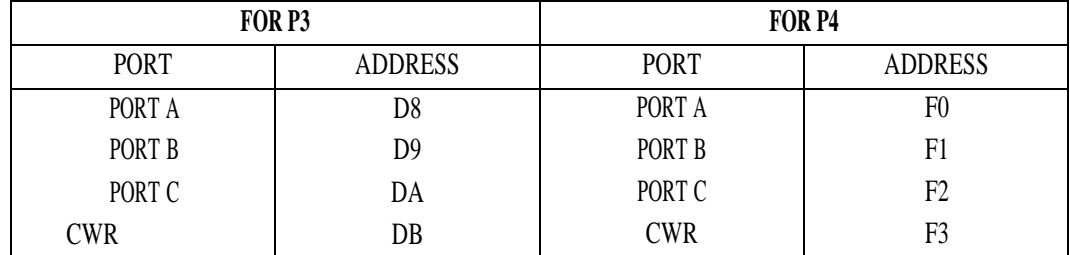

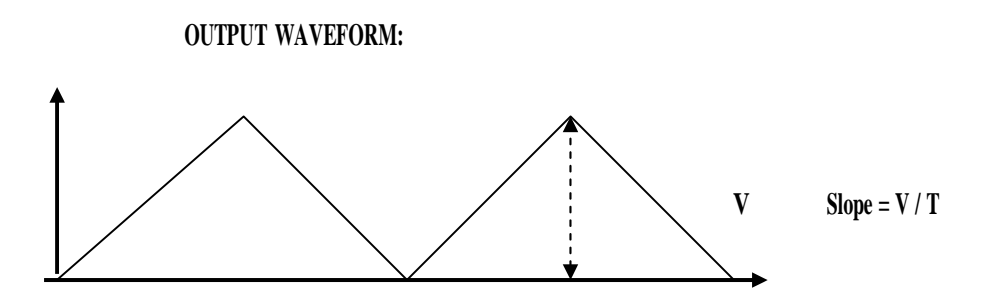

Program to display using seven segment display scrolling

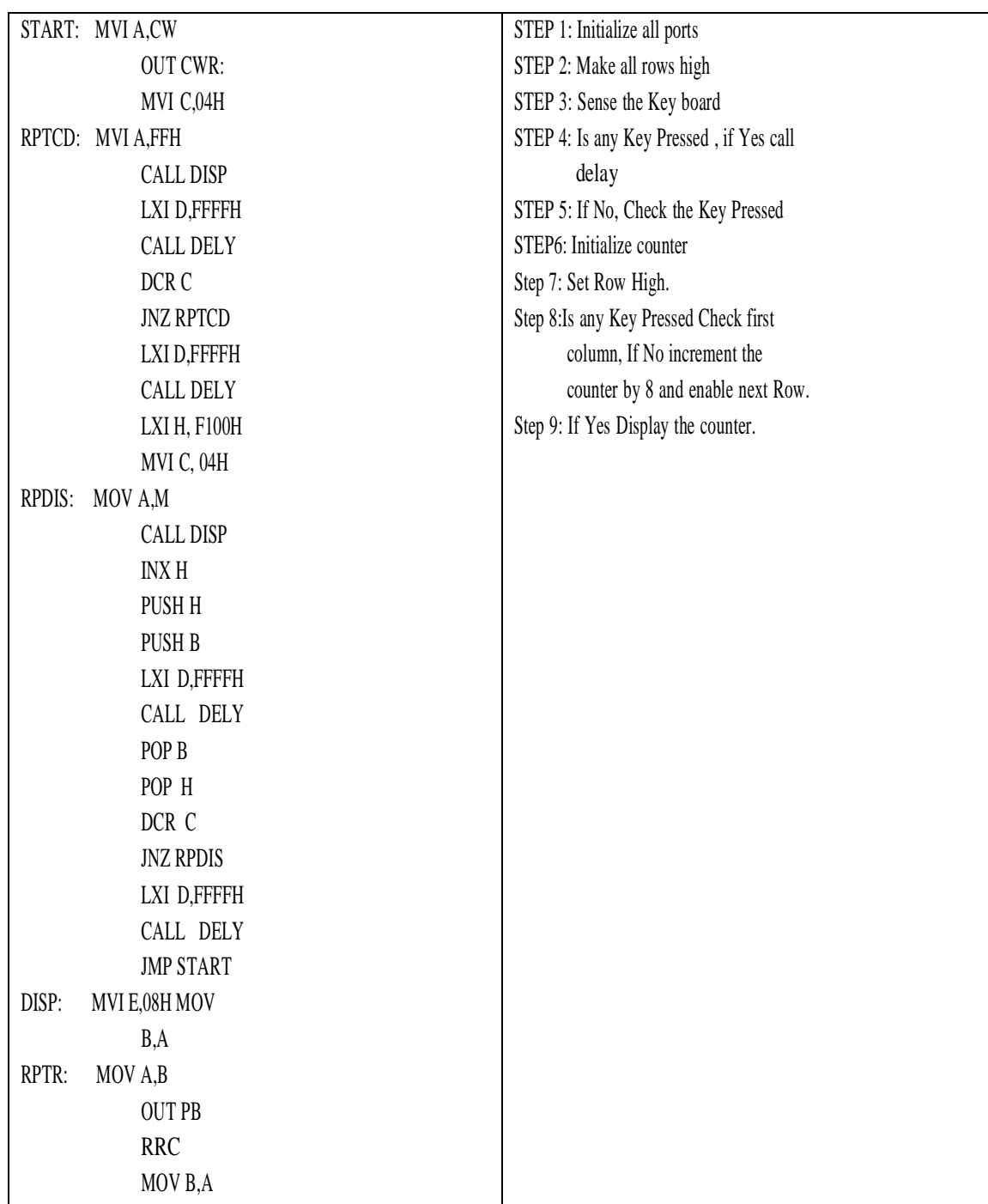

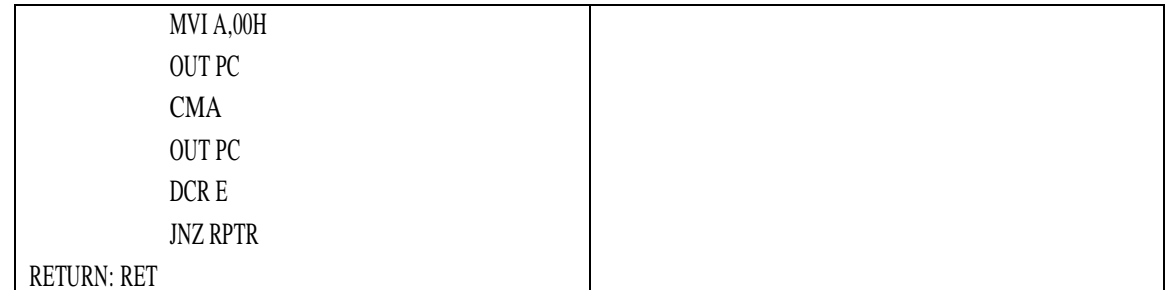

#### **NOTE:**

- Store the program from F000H.
- Store the string of data from F100h.
- Connect the interfacing unit to the PPI of the kit.
- Execute the program.
- Observe the result in the display interface unit.

#### **String for SSIT:**

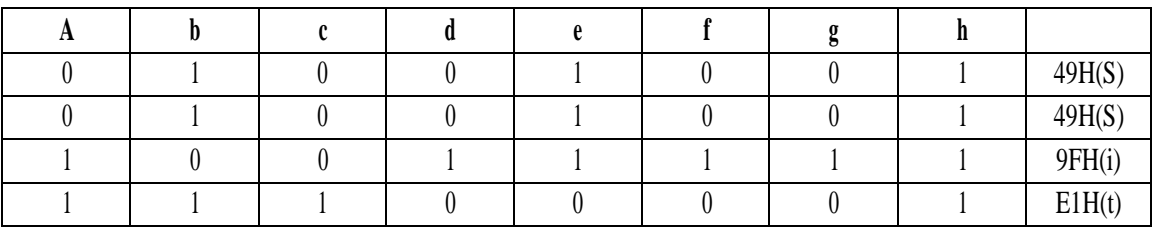

Program to display ASCII equivalent of the key pressed

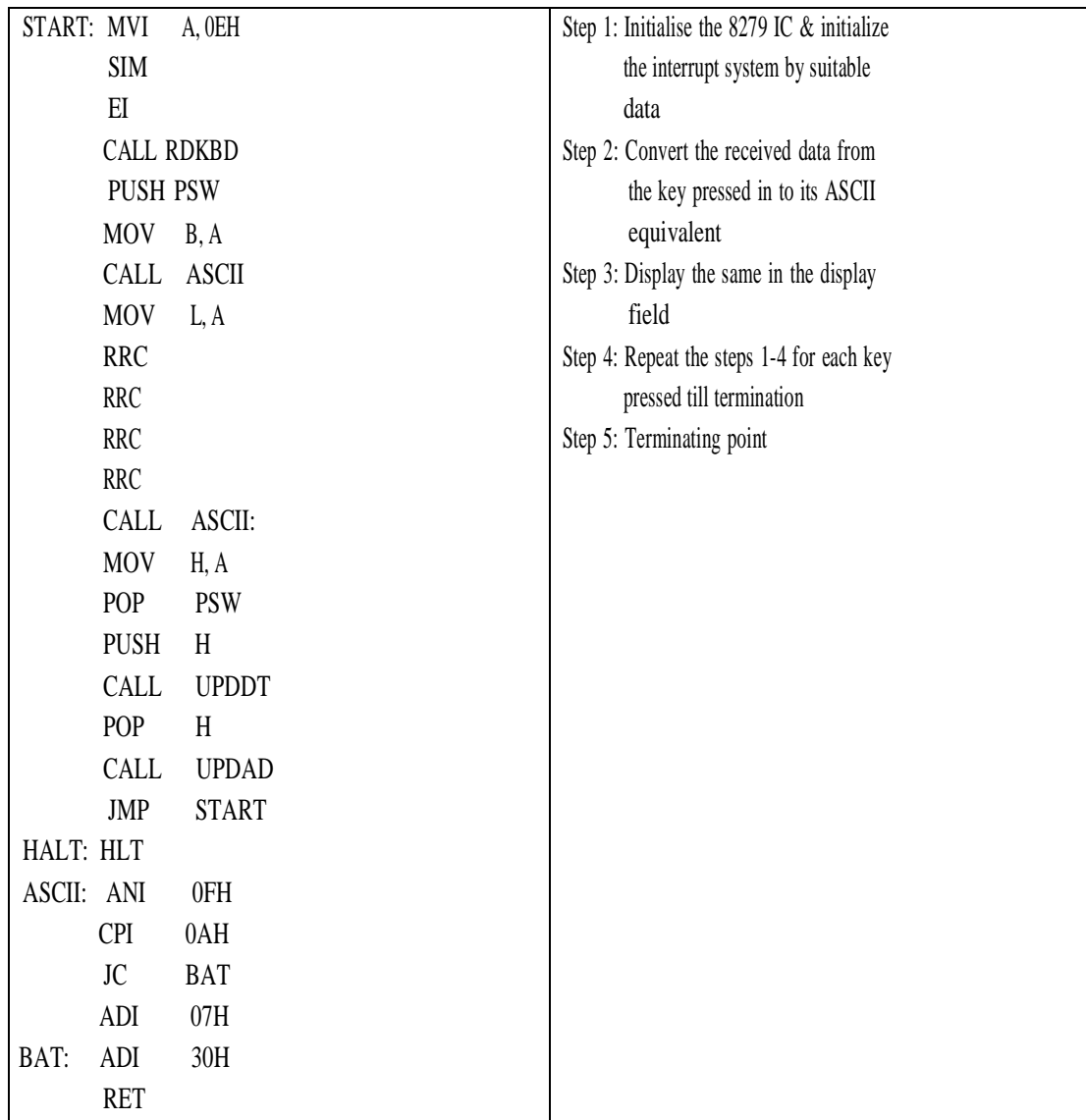

### **NOTE:**

- Store the program from F000H
- Execute the program
- Press any key in the key board other than the RESET key
- The result will be displayed in the display field # The address for RDKBD: is 0634H

Control the speed and direction of stepper motor

#### **Stepper motor Interfacing/Control using 8085 and 8051**

#### **Stepper Motor**

A stepper motor is a device that translates electrical pulses into mechanical movement in steps of fixed step angle.

- The stepper motor rotates in steps in response to the applied signals.
- It is mainly used for position control.
- It is used in disk drives, dot matrix printers, plotters and robotics and process control circuits.

#### **Structure**

Stepper motors have a permanent magnet called rotor (also called the shaft) surrounded by a stator. The most common stepper motors have four stator windings that are paired with a center-tap. This type of stepper motor is commonly referred to as a four-phase or unipolar stepper motor. The center tap allows a change of current direction in each of two coils when a winding is grounded, thereby resulting in a polarity change of the stator.

#### **Interfacing**

Even a small stepper motor require a current of 400 mA for its operation. But the ports of the microcontroller cannot source this much amount of current. If such a motor is directly connected to the microprocessor/microcontroller ports, the motor may draw large current from the ports and damage it. So a suitable driver circuit is used with the microprocessor/microcontroller to operate the motor.

#### **Motor Driver Circuit (**ULN2003)

Stepper motor driver circuits are available readily in the form of ICs. ULN2003 is one such driver IC which is a High-Voltage High-Current Darlington transistor array and can give a current of 500mA.This current is sufficient to drive a small stepper motor. Internally, it has protection diodes used to protect the motor from damage due to back emf and large eddy currents. So, this ULN2003 is used as a driver to interface the stepper motor to the microcontroller.

#### **Operation**

The important parameter of a stepper motor is the **step angle**. It is the minimum angle through which the motor rotates in response to each **excitation pulse**. In a four phase motor if there are 200 steps in one complete rotation then then the step angle is  $360/200 = 1.8^\circ$ . So to rotate the stepper motor we have to apply the excitation pulse. For this the controller should send a hexa decimal code through one of its ports. **The hex code mainly depends on the construction of the stepper motor**. So, all the stepper motors do not have the same Hex code for their rotation. (refer the operation manual supplied by the manufacturer.)

For example, let us consider the hex code for a stepper motor to rotate in clockwise direction is 77H , BBH , DDH and EEH. This hex code will be applied to the input terminals of the driver through the assembly language program. To rotate the stepper motor in anti-clockwise direction the same code is applied in the reverse order.

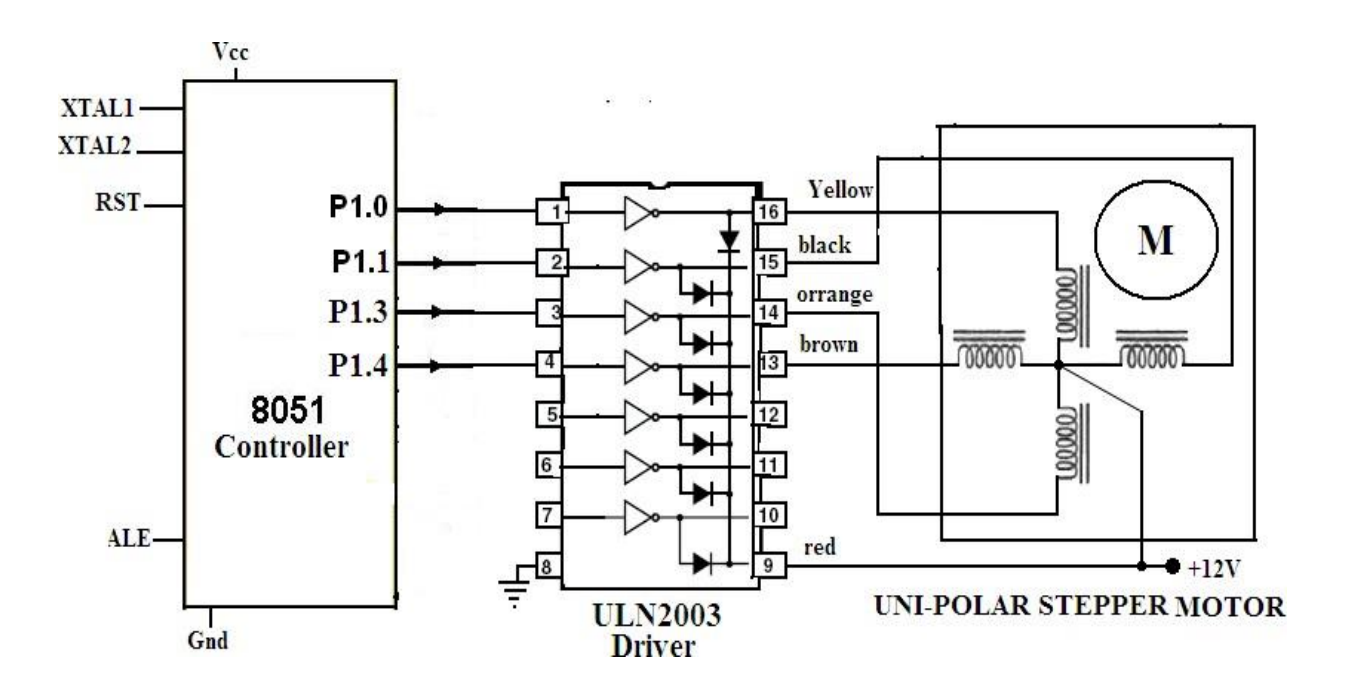

#### **Stepper Motor interface- Schematic Diagram (for 8051)**

The assembly language program for 8051 is given below.

# **ASSEMBLY LANGUAGE PROGRAM (8051)**

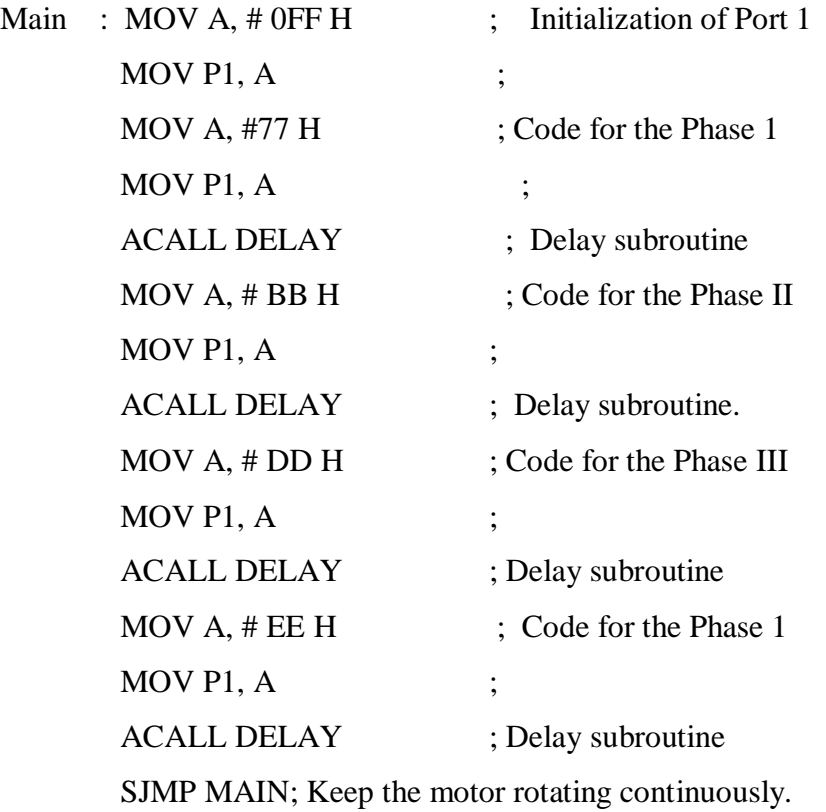

### **DELAY Subroutine**

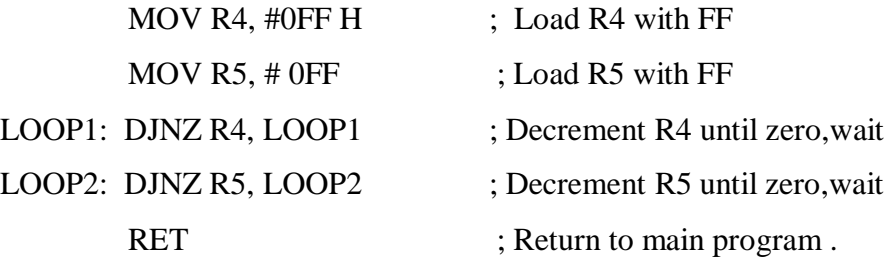

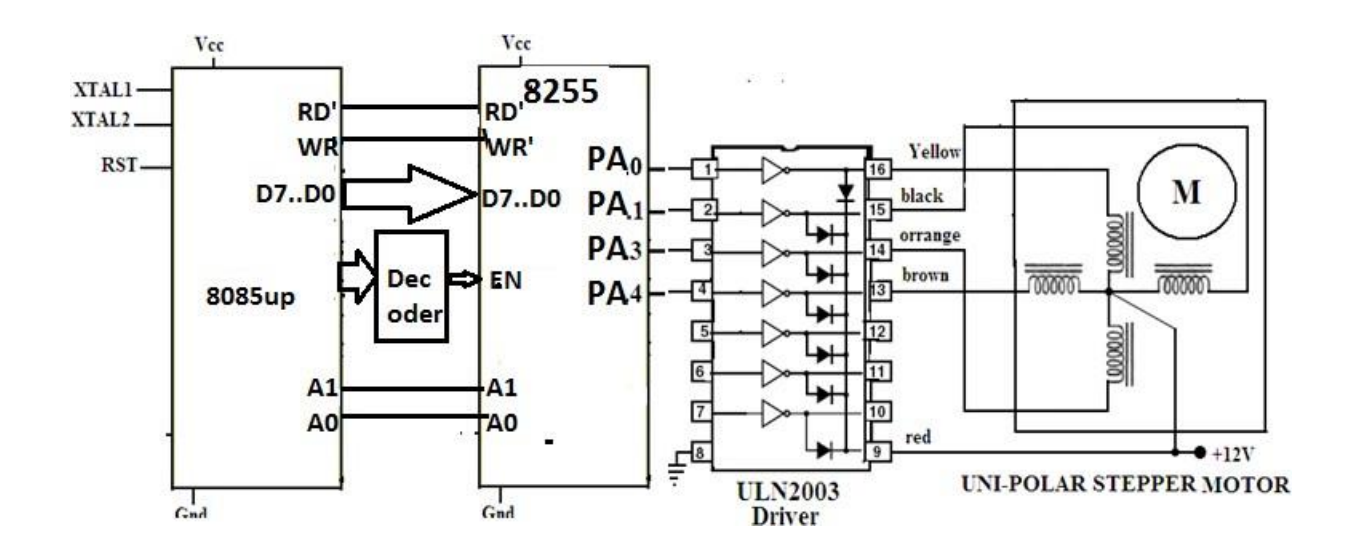

## **Stepper Motor interface - Schematic Diagram for (8085)**

### **Detailed Connection diagram between 8085 and 8255**

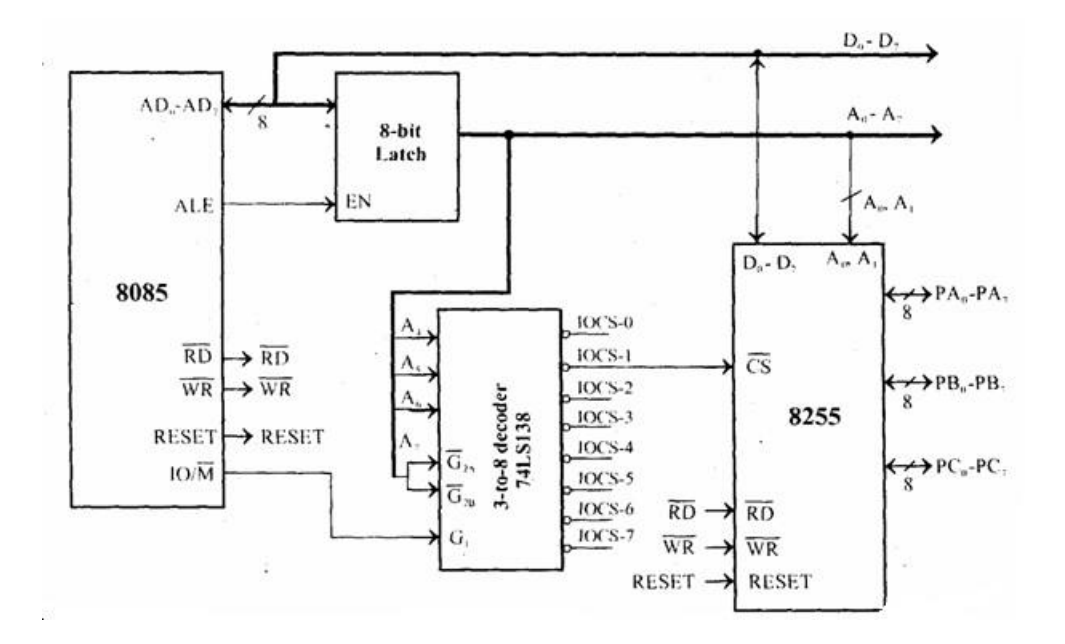

# **ASSEMBLY LANGUAGE PROGRAM (8085)**

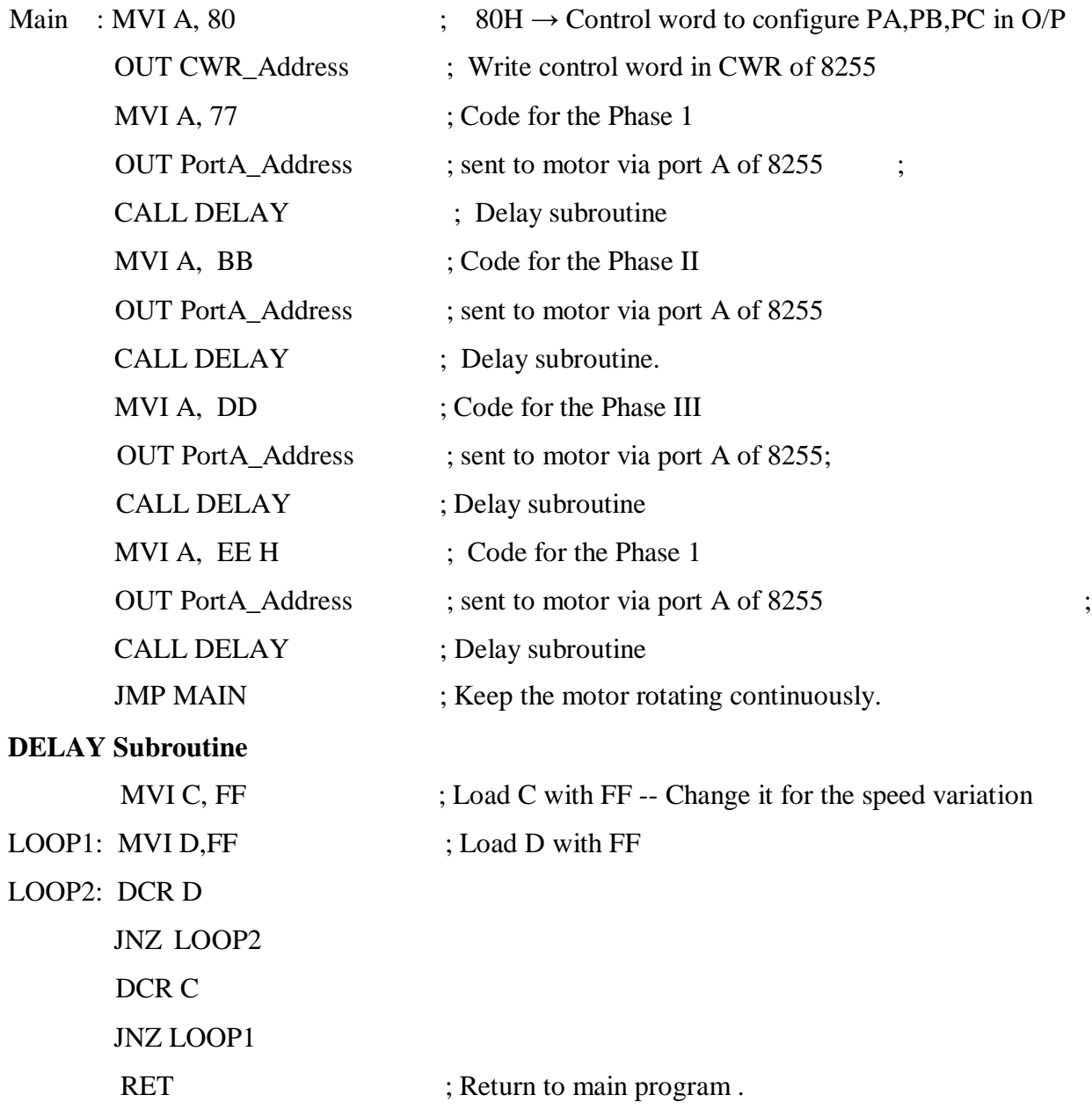

Write a Program to add a data byte located at offset 0500H in 2000H segment to another data byte available at 0600H in the same segment and store the result at 0700H in the segment.

MOV AX, 2000H MOV DS, AX MOV AX, [500H] ADD AX, [600H] MOV [700H], AX HLT

Add the contents of the memory location 2000H:0500H to contents of 3000H:0600H and store the result in 5000H:0700H

> MOV CX, 200H MOV DS, CX MOV AX, [500H] MOV CX, 3000H MOV DS, CX MOV BX, [0600H] ADD AX, BX MOV CX, 5000H MOV DS, CX MOV [0700H], AX HLT

Program to multiply 25 by 10 using the technique of repeated addition

MOV A, # 0 MOV R2, #10 Again ADD A, #25 DJNZ R2, Again MOV R5, A

Write a program to load the accumulator with the values 55H and complement the accumulator 700 times.

MOV A, #55H MOV R3, # 10 Next MOV R2, #70 Again CPL A DJNZ R2, Again DJNZ R3, Next

Write a program to add the first ten natural numbers.

MOV A, #0 MOV R2, #10 MOV R0, #0 Again INC R0 ADD A, R0 DJNZ R2, Again MOV 46H, A

To add two numbers such as 25H and 34H, and the result is saved in other register.

MOV A, # 0 MOV R2, # 25H MOV R3, # 34 H ADD A, R2 ADD A, R3 MOV R4, A